## **GUIA BASE DE DATOS**

Crear una base de datos ALUMNOS, con una tabla DATOSA, contiene dos registros NOMBRE y APELLIDO.

Crea una conexión con el nombre CNXCONEXION, realizar la conexión con ADO y luego seguir la siguiente guía para desarrollar todo el ejercicio.

El formulario debe quedar igual o mejor que el siguiente:

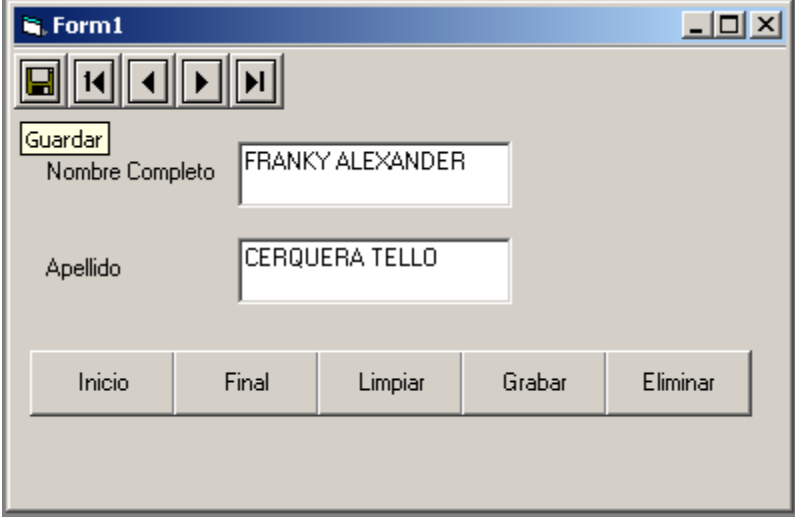

A continuación explico paso a paso el código de todo el formulario, es importante que trate de comprender toda la codificación ya que lo va necesitar para realizar los otros ejercicios.

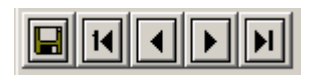

```
Private Sub Toolbar1 ButtonClick(ByVal Button As ComctlLib.Button)
'este codigo permite configurar la barra de herramientas con las diferentes opciones'
 If (Button. Key = "Guardar") Then 'boton guardar'
  Adodc1.Recordset.AddNew
  Addc1. Recordset(1) = Text1. TextAddc1. Recordset (2) = Text2. TextAdodc1. Recordset. Update 'Actualiza el registro en la base de datos'
  Set Text1. DataSource = Adodc1
  Set Text2. DataSource = Adodc1
 ElseIf Button. Key = "Primero" Then
   If (Not Adodc1.Recordset.EOF) Then
    Adodc1.Recordset.MoveFirst
   End If
 ElseIf Button. Key = "Anterior" Then
   If (Not Adodc1.Recordset.BOF) Then
    Adodc1.Recordset.MovePrevious
   End If
 ElseIf Button. Key = "Siguiente" Then
   If (Not Adodc1.Recordset.EOF) Then
    Adodc1.Recordset.MoveNext
   End If
 Else
 If Button. Key = "Ultimo" Then
   If (Not Adodc1.Recordset.EOF) Then
    Adodc1.Recordset.MoveLast
   End If
 End If
 End If
End Sub
```
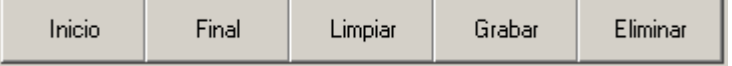

```
Private Sub Command1 Click() 'primer registro de la base de datos
 Adodc1.Recordset.MoveFirst
End Sub
Private Sub Command2 Click() 'ultimo registro de la base de datos
Adodc1.Recordset.MoveLast
End Sub
Private Sub Command3 Click() 'limpiar la caja de texto
Text1 = nmText2 = mrSet Text1. DataSource = Nothing
Set Text2.DataSource = Nothing
End Sub
Private Sub Command4 Click() 'guardar un nuevo registro o una modificacion
 Adodc1.Recordset.AddNew
 Addc1. Recordset(1) = Text1.TextAddc1. Recordset (2) = Text2. TextAdodc1.Recordset.Update
 Set Text1. DataSource = Adodc1
 Set Text2. DataSource = Adodc1
End Sub
Private Sub Command5 Click() 'eliminar un registro de la tabla
Adodc1. Recordset. Delete adAffectCurrent
Adodc1.Recordset.Update
MsgBox "registro eliminado", , "Eliminar Registro"
```
## End Sub

## **K | 4 | Adodc1** ⊧⊞∣

Private Sub Adodc1\_Error(ByVal ErrorNumber As Long, Description As String, ByVal Scode As Long, ByVal Source As String, ByVal HelpFile As String, ByVal HelpContext As Long, fCancelDisplay As Boolean)

## **fCancelDisplay = False**

'para no sacar mensaje de error

End Sub

**Terminado este ejercicio llamar al docente para su respectiva revisión y luego iniciar los siguientes ejercicios**.

Hacer las siguientes bases de datos:

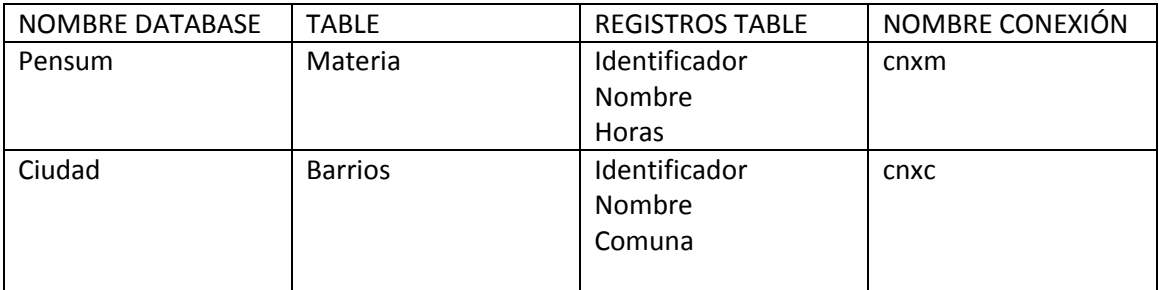

Las bases de datos deben ser independientes. Para luego desde visual Basic aplicar las temáticas trabajadas a cada base de datos.

Estos dos ejercicios deben mejorar en presentación al que realizaron como ejemplo.